(別添)

e-ラーニングコンテンツの視聴方法

(1) 以下の QR コードから直接 YouTube の視聴が可能です。

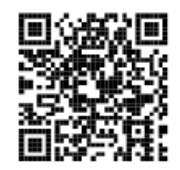

- (2) PMDA ホームページからの視聴方法は以下の通りです(図 1)。
	- ① PMDA ウェブサイトトップページの「安全性情報回収情報等」をクリック。
	- ② 医薬品関連情報の「リスク管理計画(RMP)」をクリック。
	- ③ RMP 提出品目一覧のページで「RMP に関する e-ラーニングコンテンツはこち ら」をクリック。
	- ④ 医薬品リスク管理計画(RMP)のページで動画を再生。

<e-ラーニング掲載ページ>

<https://www.pmda.go.jp/safety/info-services/drugs/items-information/rmp/0002.html>

## 図 1 PMDA ホームページからの視聴方法

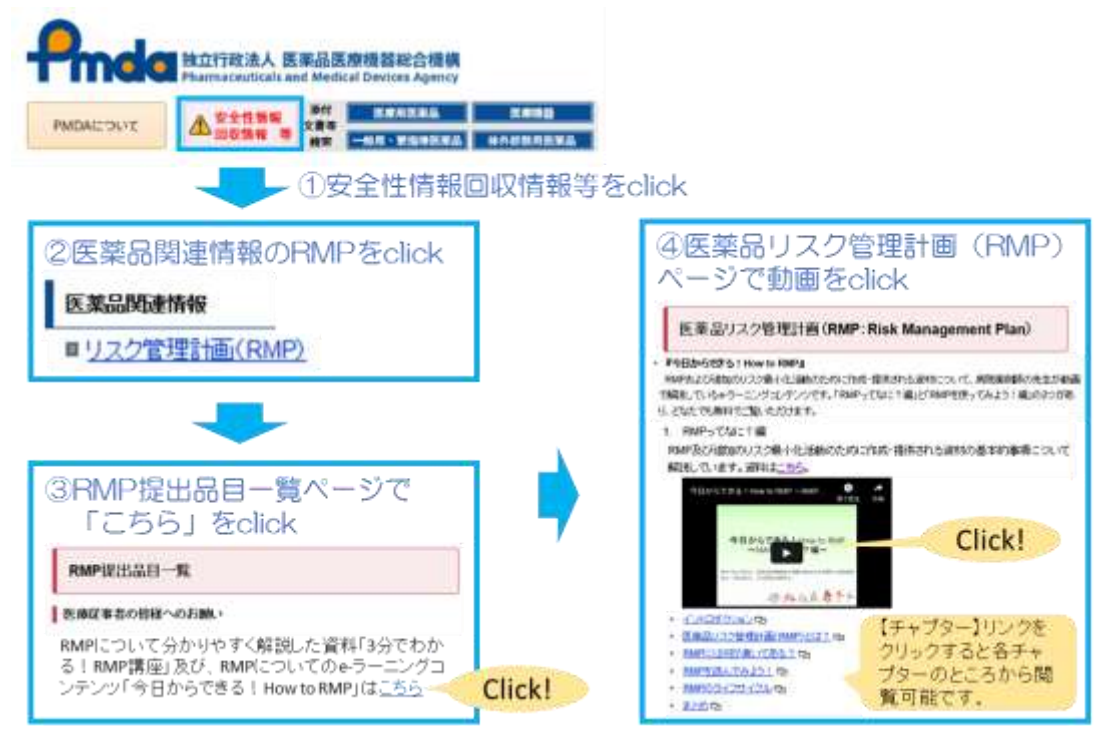